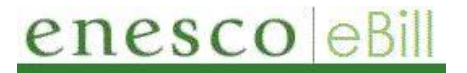

## **Open Orders Reporting by Sold-to or Bill-to Account**

**Question**: How can I review the order details for any open orders on my customer account?

On the main Order Management menu, there are 2 different options that allow viewing of your open orders: **Open Orders by Sold To** or **Open Orders by Bill To**.

If you have only one customer account, then these 2 reporting options will display the same information. On the other hand, if you have multiple accounts that are all tied to one bill-to account, you can view open order information for one sold-to account by selecting **Open Orders by Sold To**, or to view all your accounts' orders by selecting the **Open Orders by Bill To** report.

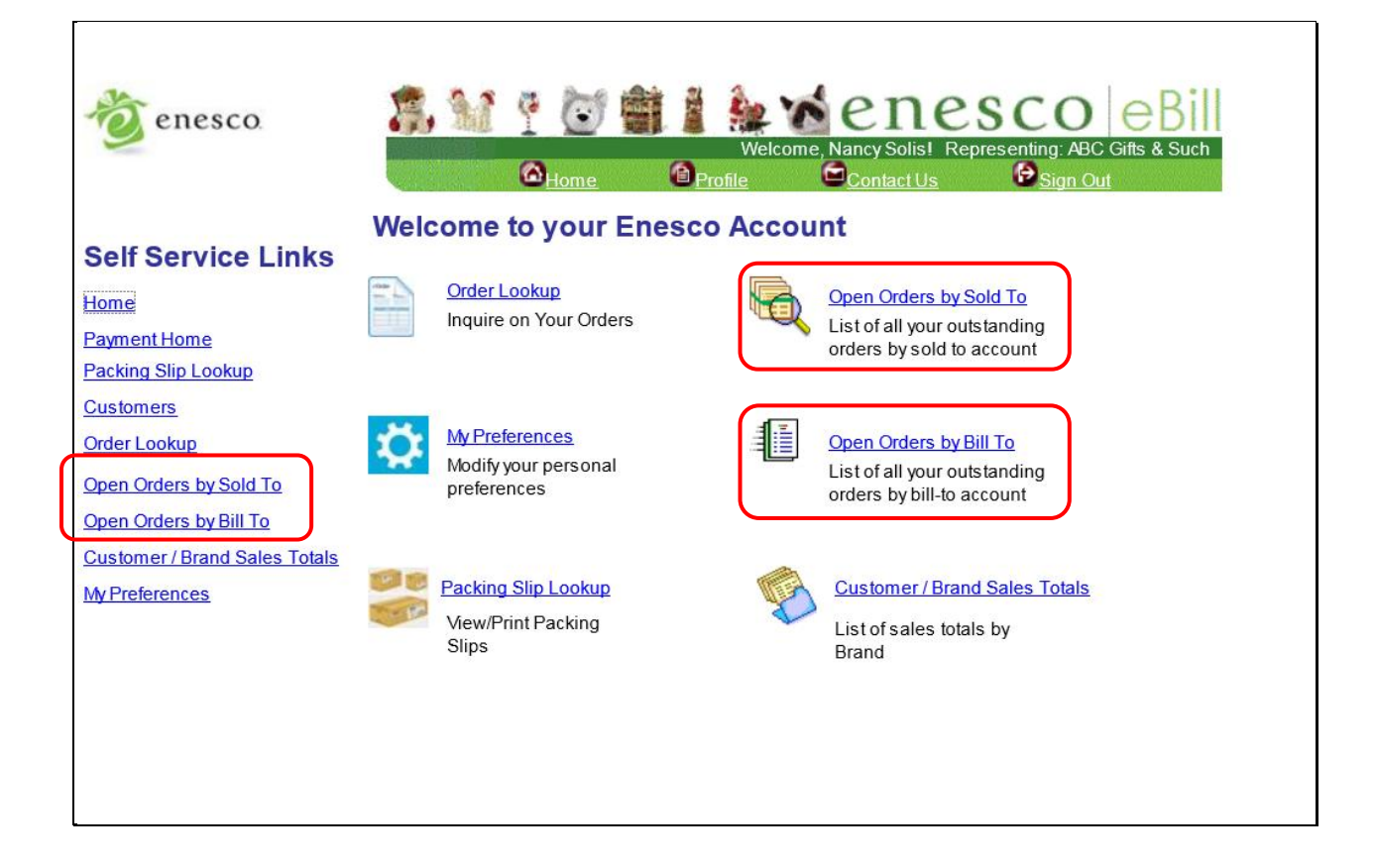

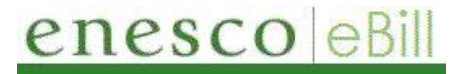

## **Open Orders Reporting by Sold-to or Bill-to Account**

Both reports display the same information:

- **Crder Number**
- **Customer PO Number**
- **Scheduled Ship Date**
- **Order Cancel Date**
- Line Status
- **Product Id**
- **Product Description**
- UPC Code
- **Quantity Ordered**
- **List Price**
- **Price Per Unit**
- Total Price
- **Ship-to Customer Number**
- Customer Name
- 1. You have the ability to sort the data on the page in a variety of ways by clicking the heading of the column you want to use as your sort field.
- 2. You also have the ability to download the data on the page into Excel by clicking on the download icon in the heading section of the chart (see red arrow below):
- 3. All grids displayed in Ebill have additional features available to aid in managing the data. Including:
	- $\blacksquare$ (Show Next Row or Show Previous Row) Click to display the next or previous row of data.
	- **View All** Click to display the maximum number of rows available to be viewed at once on the page.
	- **Find** Click to find a row of data containing a specified search string.
	- **First/Last** Click to access the first or last row of data.

## enesco eBill

## **Open Orders Reporting by Sold-to or Bill-to Account**

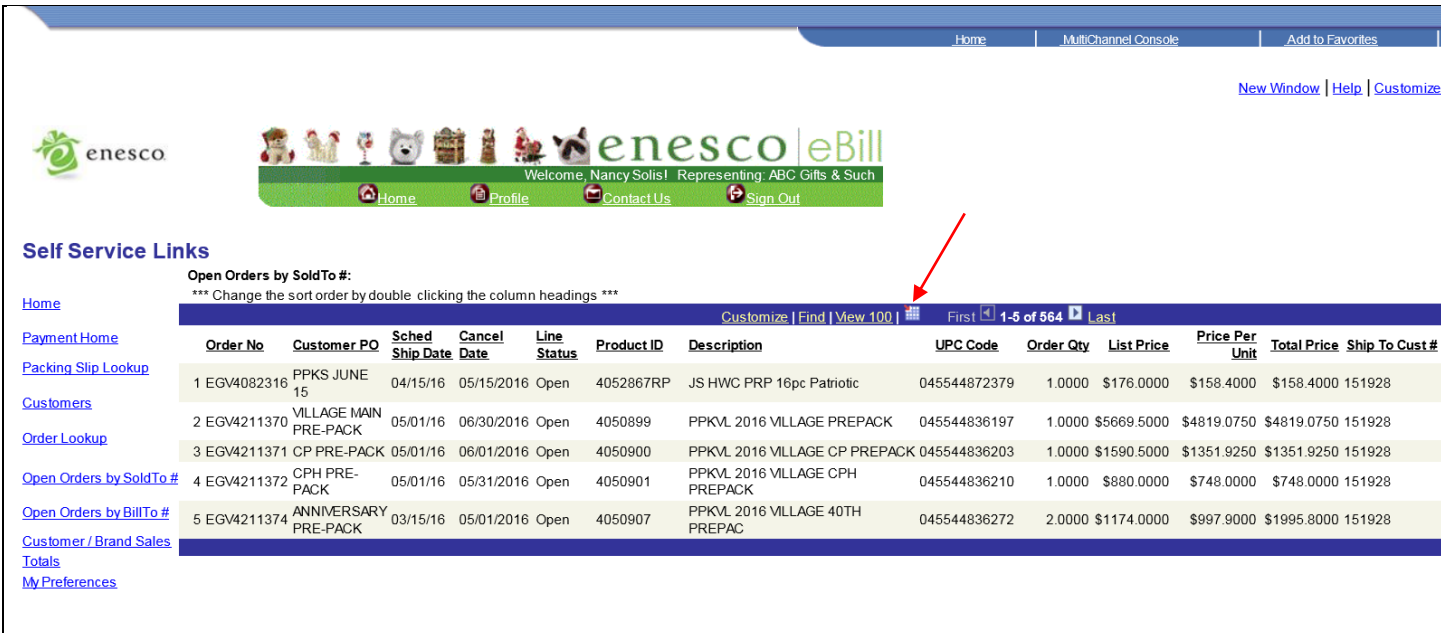